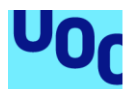

# Assistant Manager for Spree Commerce

#### **Héctor Seoane Monsoliu**

Màster en Enginyeria Informàtica Desenvolupament d'Aplicacions sobre dispositius Mòbils

# **Jordi Ceballos Villach i Jordi Almirall López Robert Clarisó Viladrosa**

Instruccions i manual de compliació, 09 de gener del 2018

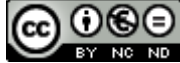

Aquesta obra està subjecta a una llicència de [Reconeixement-NoComercial-](http://creativecommons.org/licenses/by-nc-nd/3.0/es/)[SenseObraDerivada 3.0 Espanya de Creative](http://creativecommons.org/licenses/by-nc-nd/3.0/es/)  **[Commons](http://creativecommons.org/licenses/by-nc-nd/3.0/es/)** 

# Índex

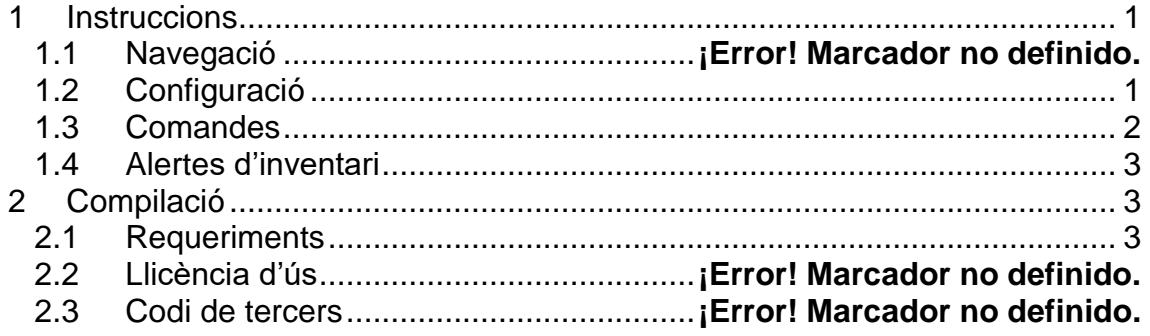

# <span id="page-3-0"></span>1 Instruccions

# 1.1 Primera execució

Si no hi ha cap configuració establerta per la connexió amb una API d'Spree, la pantalla d'inici serà el menú de configuració, en cas contrari, el menú principal.

# 1.2 Menú principal

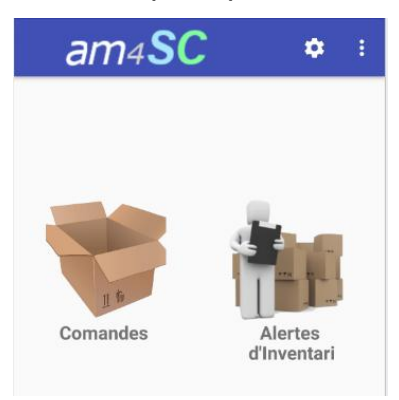

Des del menú principal es pot accedir a les diferents vistes implementades.

En aquesta versió de l'aplicació, hi ha 3 funcionalitats implementades, Configuració (a la barra d'acció), Comandes i Alertes d'Inventari.

L'accés es pot realitzar tant des de cadascun dels botons com des de el menú desplegable de la barra d'acció.

<span id="page-3-1"></span>1.3 Configuració

En el formulari de configuració, es poden introduir les dades del token d'un usuari administrador, i la url de la Spree API d'un site existent.

Hi ha dos botons en aquest menú:

- Prova de connexió, per verificar que la configuració establerta és correcta, es connecta amb la API d'Spree i informa si les dades són correctes o incorrectes.
- Gravar, per gravar les dades Users / hmonsoliu@gmail.com indicades de manera permanent. En gravar una configuració correcta, començaran a funcionar la resta de vistes de l'aplicació.

### Notes:

- La URL de la API és per defecte la mateixa URL d'entrada pública amb el path "/api".

- El token d'Spree es pot configurar a la interfície web d'administració d'Spree:

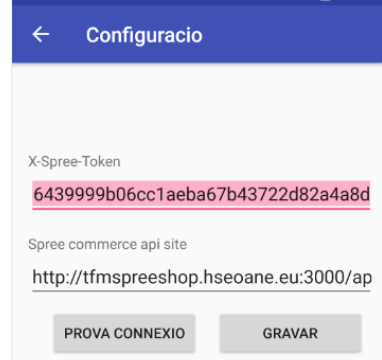

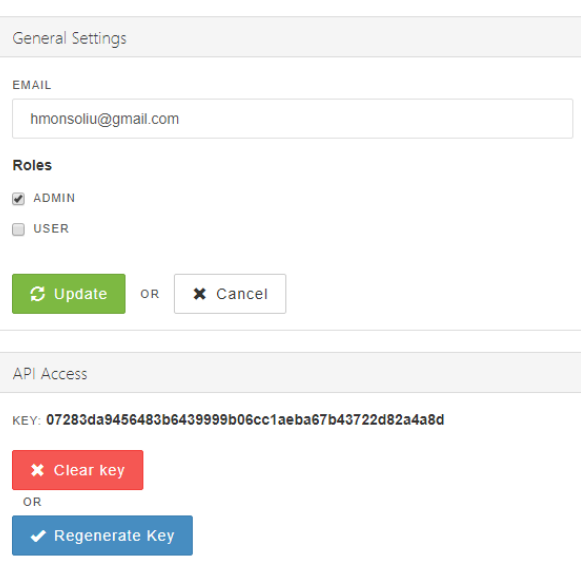

#### 1.4 Navegació

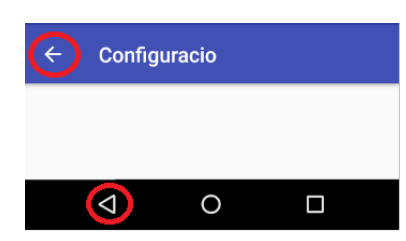

Per tal de navegar entre les distintes activitats, es pot fer servir la fletxa que apareix en la barra d'acció, menys en el menú principal.

També és pot fer servir el botó de navegació propi d'Android amb el mateix resultat.

#### <span id="page-4-0"></span>1.5 Comandes

L'activitat de comandes té dues pestanyes.

La primera es correspon a les comandes en preparació, i mostra una vista ràpida de cadascuna de les comandes que s'han rebut, i de les que s'han de preparar i enviar, ordenades per data.

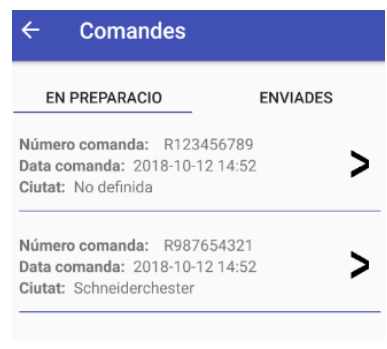

Cadascuna de les comandes en preparació, és un element seleccionable; fent clic en una comanda, es mostrarà el corresponent menú de preparació de la mateixa.

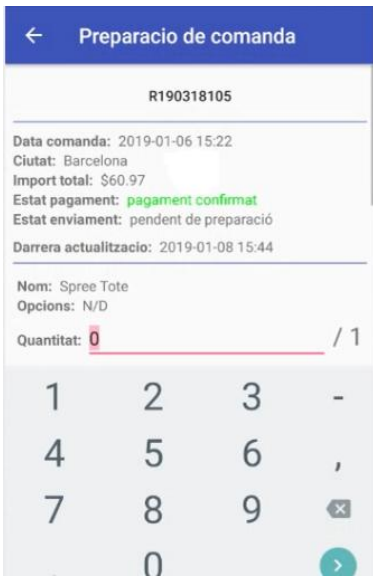

El menú de preparació de comanda mostra informació sobre la comanda, l'estat de pagament i d'enviament, i un formulari amb cadascun dels productes, la quantitat preparada i la quantitat sol·licitada.

Si el pagament de la comanda no està confirmat serà necessari confirmar el pagament com a pas previ a l'enviament.

Un cop el pagament ja està confirmat, l'única acció possible és l'enviament de la comanda, un cop el formulari s'ha omplert adequadament:

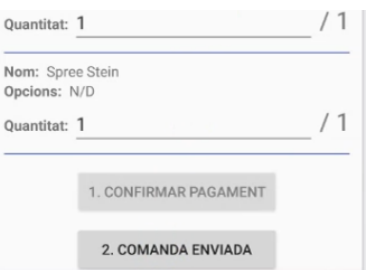

La segona pestanya mostrarà les comandes enviades recentment, per tal de poder fer-ne un seguiment temporal:

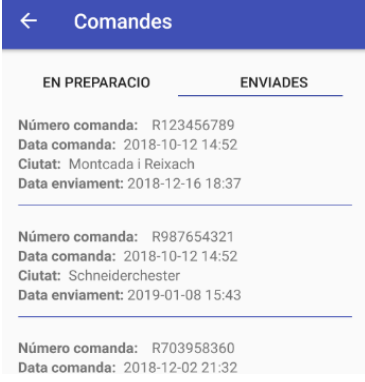

#### <span id="page-5-0"></span>1.6 Alertes d'inventari

En aquesta vista, es mostra un llistat de les alertes d'inventari, en aquesta versió, el llindar de alerta és 8, i és un paràmetre definit al fitxer de configuració de l'aplicació Utils (variable: llindar\_existencies)

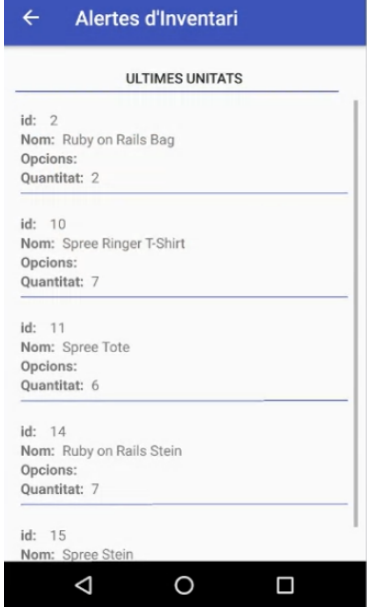

# <span id="page-5-1"></span>2 Compilació

#### <span id="page-5-2"></span>2.1 Requeriments

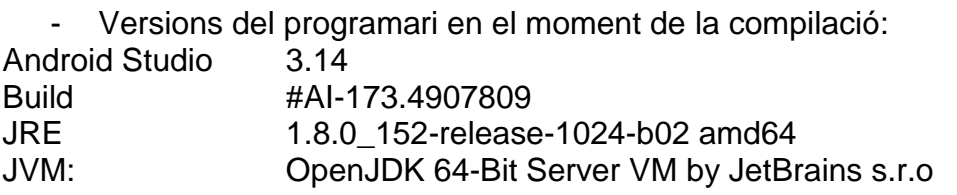

- Estructura del projecte

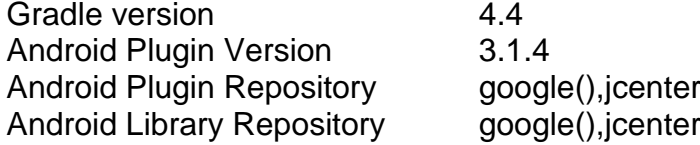

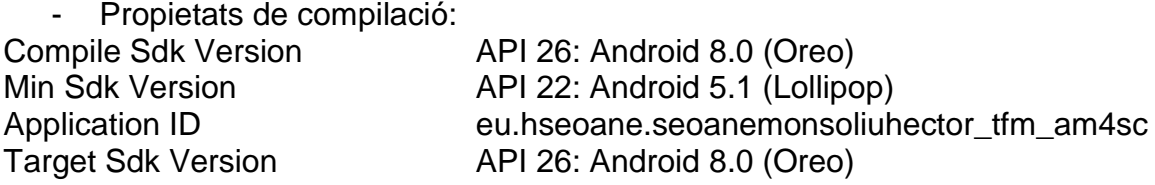

#### 2.2 Dependències:

No s'han utilitzat dependències de tercers. Les dependències en el abast de implementació utilitzades són: com.android.support:appcompat-v7:26.1.0 com.android.support.constraint:constraint-layout:1.1.3 com.android.support:recyclerview-v7:24.1.0

# 2.3 Permisos:

L'aplicació necessita autorització per accedir a Internet, tal com està definit al fitxer: AndroidManifest.xml

<**uses-permission android:name="android.permission.INTERNET"** />

2.4 Llicència:

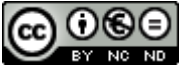

Aquesta obra està subjecta a una llicència de [Reconeixement-NoComercial-](http://creativecommons.org/licenses/by-nc-nd/3.0/es/)[SenseObraDerivada 3.0 Espanya de Creative](http://creativecommons.org/licenses/by-nc-nd/3.0/es/)  **[Commons](http://creativecommons.org/licenses/by-nc-nd/3.0/es/)**